# **Switch**

## <span id="page-0-0"></span>**Description**

The Switch control allows you to create different types of switches. It can be configured as an on/off switch with two states or as a multi-state switch with an arbitrary number of states. Furthermore, it can be set to Increment or Decrement, to edit values stepwise. To realize exclusive switches that can act as a radio group, Exclusive mode can be selected. In this mode, each switch can be configured to send a dedicated value and all related switches are connected to the same parameter. The Switch control requires several bitmaps, depending on the specified mode and it can be set to scalable, which allows for resizing of the switch. The used bitmaps are resized according to the scale modes that are defined for the respective bitmap resources.

#### **On this page:**

- [Description](#page-0-0)
- $\bullet$ **[Properties](#page-0-1)**
- $\bullet$ **[Examples](#page-2-0)** 
	- [Radio buttons](#page-2-1)
		- [Hover mode Switch](#page-2-2)

### <span id="page-0-1"></span>**Properties**

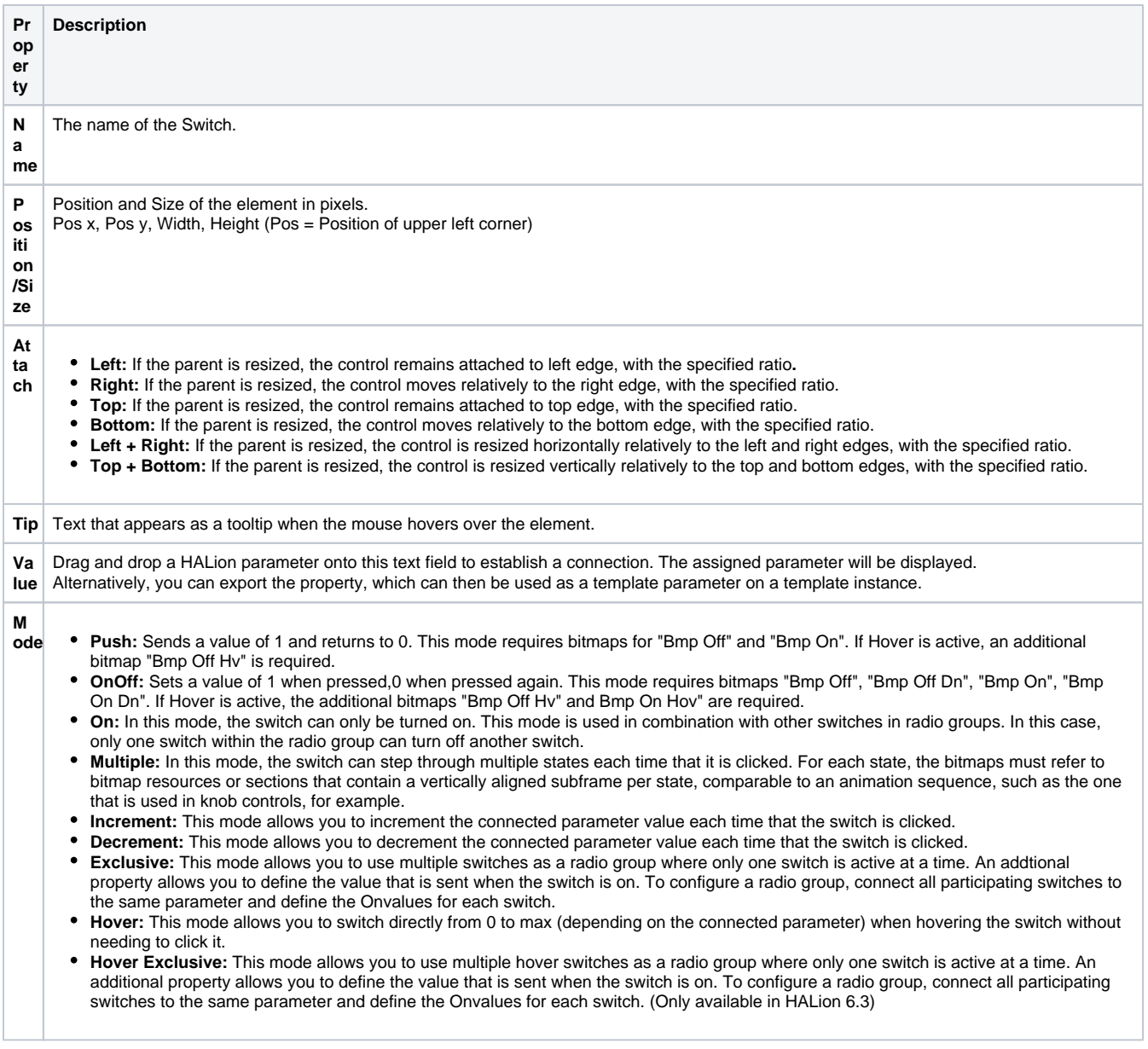

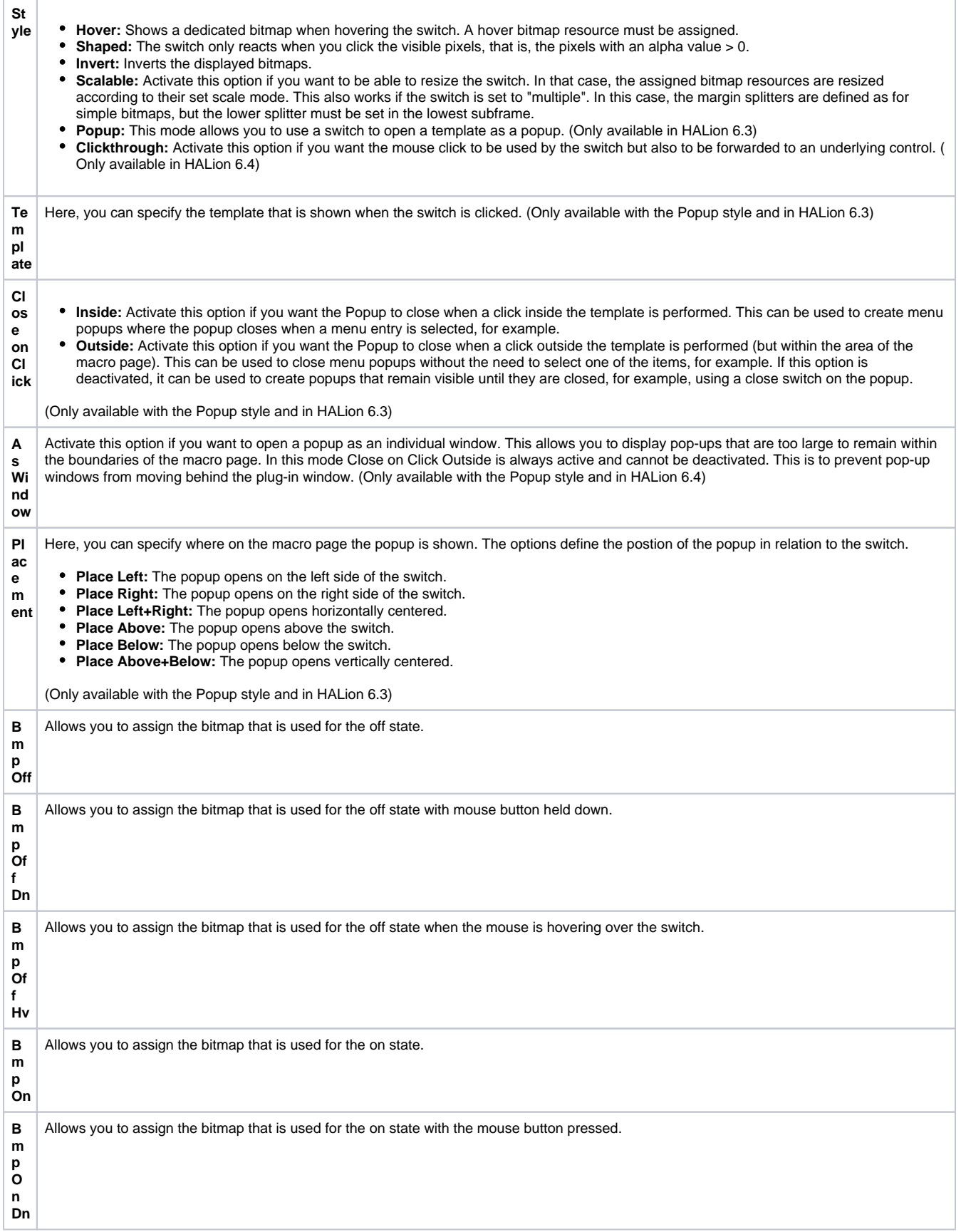

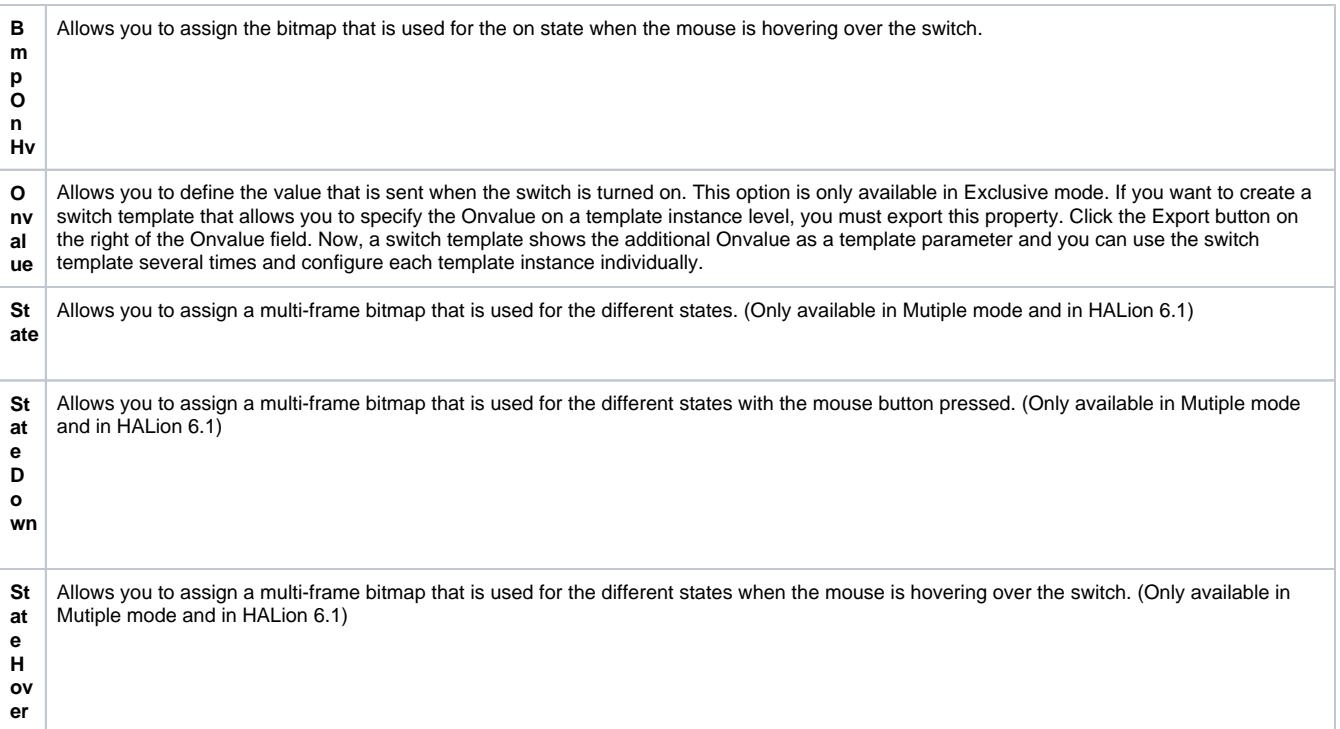

## <span id="page-2-0"></span>Examples

### <span id="page-2-1"></span>**Radio buttons**

A radio switch group can be realized by connecting several switches, all set to Exclusive mode, to the same parameter. For each switch, the Onvalue must be specified.

#### **Switching pages**

- 1. Create an integer variable, name it "Pages", for example, and specify a range of 0-2.
- 2. Add three (exlusive) switches and set their Values to the variable "Pages".
- 3. Set the Onvalues of the switches to 0,1, and 2.
- 4. Add a Stack with 3 child views and set the stack Value to the variable "Pages", too.
- 5. The switches now allow to switch between the three views.

#### <span id="page-2-2"></span>**Hover mode Switch**

The hover mode can be used to switch between stack views when hovering over a switch control. Since the switch can also be used invisible, that is, without any bitmap assigned, it can be layered under a knob control and control a stack view switching between the parameter label and a text view displaying the current parameter value. To see how this can be set up, load one of the knobs from the Additional Controls library.